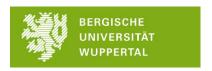

## **School of Education**

To take classes in English, the following steps must be taken:

- 1) Visit the website Studilöwe and select the function "Studienangebot"
- 2) Choose the function "Veranstaltungen suchen"
- 3) Select the next semester and insert "BII2-d Schule und Gesellschaft" into the search field
- 4) Click Enter

## Next step if you want to enroll in the courses

5) Select the courses you want to take by clicking on the door symbol on the right side of the page (you must be logged in with your matriculation number and password to take courses)

Link: <a href="https://studiloewe.uni-">https://studiloewe.uni-</a>

wuppertal.de/qisserver/pages/cm/exa/coursemanagement/basicCourseData.xhtml? flowId=s earchCourseNonStaff-flow& flowExecutionKey=e2s1

In case of interest for other courses that take place in German, please contact the responsible person <u>before</u> your exchange. A specific arrangement for exchange students might be possible, however it is not guaranteed.